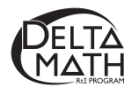

## **Transfer Responses from Paper to Online Screeners**

- **1.** Assign a screener and make it available.
	- **Sign in** to the Delta Math **[screening and](http://inqwizit.oaisd.org/) [reporting website](http://inqwizit.oaisd.org/)**[.](http://inqwizit.oaisd.org/)
	- **Activate** a course that you plan to screen.
	- **Verify** that all students are in the class list. o
		- o If all students are in the list, click "**Looks Good**".
		- o If a student is missing, click "**Something's Wrong**" and contact our building administrator to add the student, or students to your course.
	- **Subscribe** the course to the **AVAILABLE PROGRAM** you would like to use.
		- o Readiness, Tier 3, Progress *(available midway through each screening cycle)* and/or Practice.
	- **Assign** a screener
		- o Click "**Assign & View**" to the right of the desired screener.
			- The default is to assign all students.
			- You may deselect students that you do not plan to screen.
	- Make the screener **available**
		- o Click "**Not Available**" to change it to "**Available**".
- **2.** Sign in as a student.
	- Click on the **STUDENTS** tab.
	- Click on the down arrow  $\frac{1}{2}$  View Another Course  $\frac{1}{2}$  to select the course the student belongs to.
	- Click **SIGN IN AS** next to the student whose data you need to enter.
	- Click **Start** for the screener you are transferring answers to.
	- Click **Begin** to enter the response for each question from the paper screener.
- **3.** Enter student responses.
	- Option 1: Click on the student's response for each question followed by **NEXT**. Then **TURN IN** the screener to generate data reports.
	- Option 2: Similar to option 1, but do not enter math fact response before clicking **TURN IN**. After turning in the student screener, **sign in** to the educator's account, click on the **DASHBOARD**, click on the **name of the screener**, click on the **student's name**, and enter 0, 1, 2, or 3 for the following ranges of correct math facts.

**Inline** 

Inline

 $17 \t\t \text{R4-3.0A.7b}$ 

Partial Credit Bands

Partial Credit Bands

 $0$  out of 3

 $0$  out of 3

- **0 to 4** correct math facts, **enter 0**  $16$  R3-3.0A.7a
- **5 to 9** correct math facts, **enter 1**
- 10 to 12 correct math facts, enter 2
- **13 to 14** correct math facts, **enter 3**